## Lühijuhend kuupäeva ja kellaaja automaatse uuendamise seadistamiseks

## Linux Ubuntu 21

Oma arvuti kuupäeva ja kellaaja õigena hoidmiseks on soovitav seadistada õige aja küsimine mõnelt ametlikult NTP serverilt ehk ajaserverilt. (NTP – Network Time Protocol)

Kõige parem on kasutada oma interneti teenusepakkuja pakutavat NTP serveri teenust. Kui see pole Teile hetkel teada, sobib ka mõni teine, näiteks ntp1.eenet.ee või ntp.aso.ee. Nimekirja enimtuntud NTP serveritest pakub Teile seadistamisel välja ka arvuti ise.

## NB! NTP teenuse seadistamiseks peavad Teil olema oma arvutis administraatori õigused.

Olenevalt sellest, kas Teie arvuti on eesti- või ingliskeelne, on menüüdes ja valikutes kasutusel järgmised nimetused (loogika ja asukoht aga on neil enamasti sama):

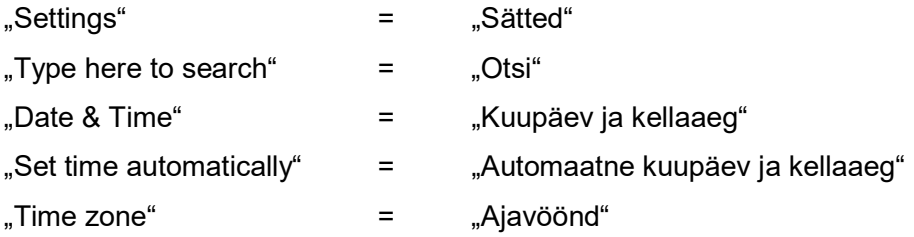

Soovi korral lisalugemist: https://digitark.ee/kust-tuleb-aeg ja https://kuutorvaja.eenet.ee/wiki/Arvuti\_kellaaeg.

Piltidel on õiged menüüd ja nupud tähistatud kollast ja punast värvi tähtede, noolte ja joontega.

Sätete akent võib avada kolmel viisil:

- A. Kasutage universaalset otsingut: leidke ekraani vasakust ülemisest nurgast valik "Tegevused", klõpsake sellel ja sisestage avanenud lahtrisse otsingusõna "kuupäev" (ingliskeelses arvutis .date").
- B. Klõpsake hiirega ekraani paremas nurgas asuvaid nupukesi ja leidke sealt üles valik "Sätted".

C. Klõpsake ekraani all vasakus nurgas olevat menüünuppu "Rakenduste kuvamine" ja leidke sealt üles ikoon "Sätted".

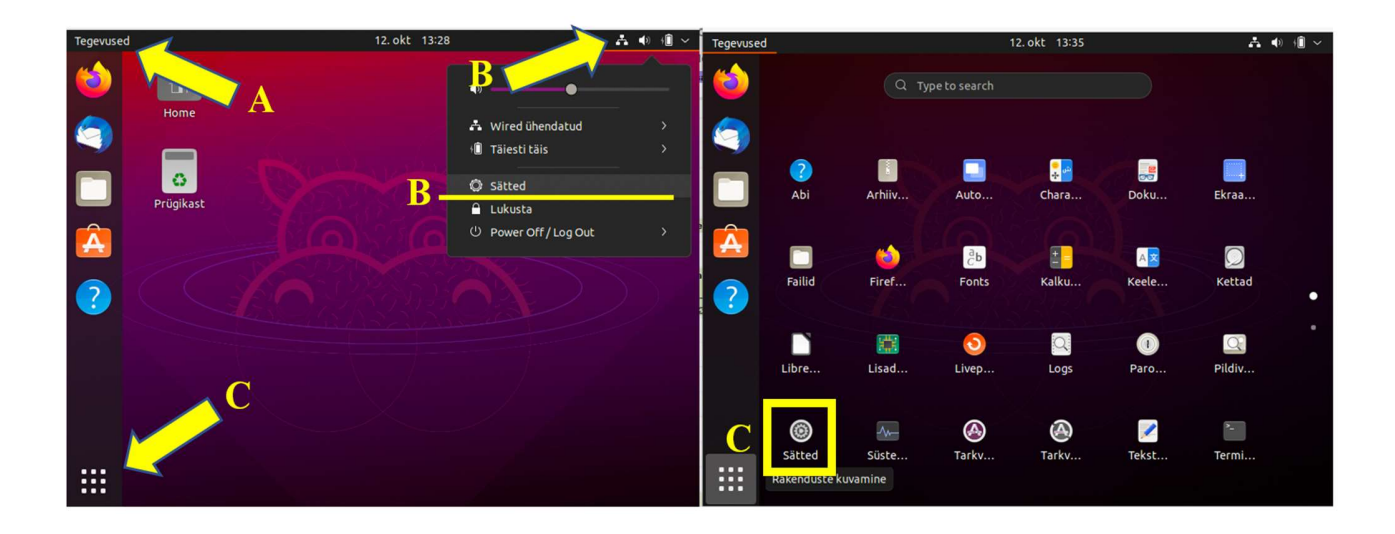

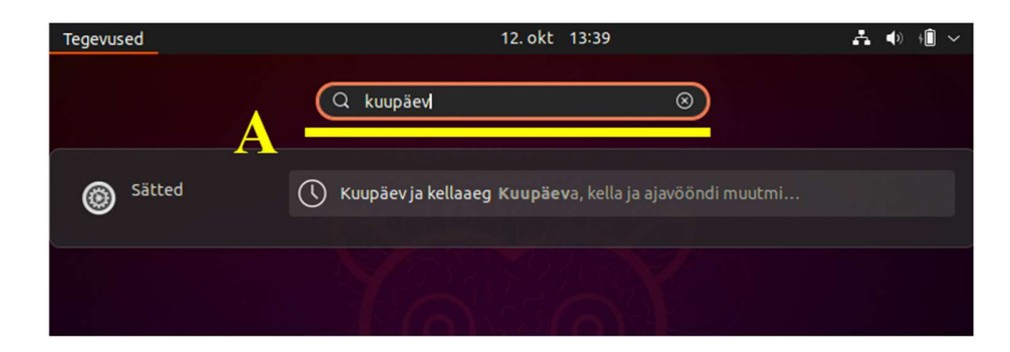

Sätete aknas kerige alla, kuni leiate vasakust servast valiku "kuupäev ja kellaaeg". Sellele klõpsates avaneb loetelu valikuid, millest kõige esimene ongi "Automaatne kuupäev ja kellaaeg". Lülitage see valik sisse ja arvuti pakub Teile juba vaikimisi parima ajaserveri. Hea, kui olete valinud ka õige ajavööndi, kas käsitsi või automaatselt.

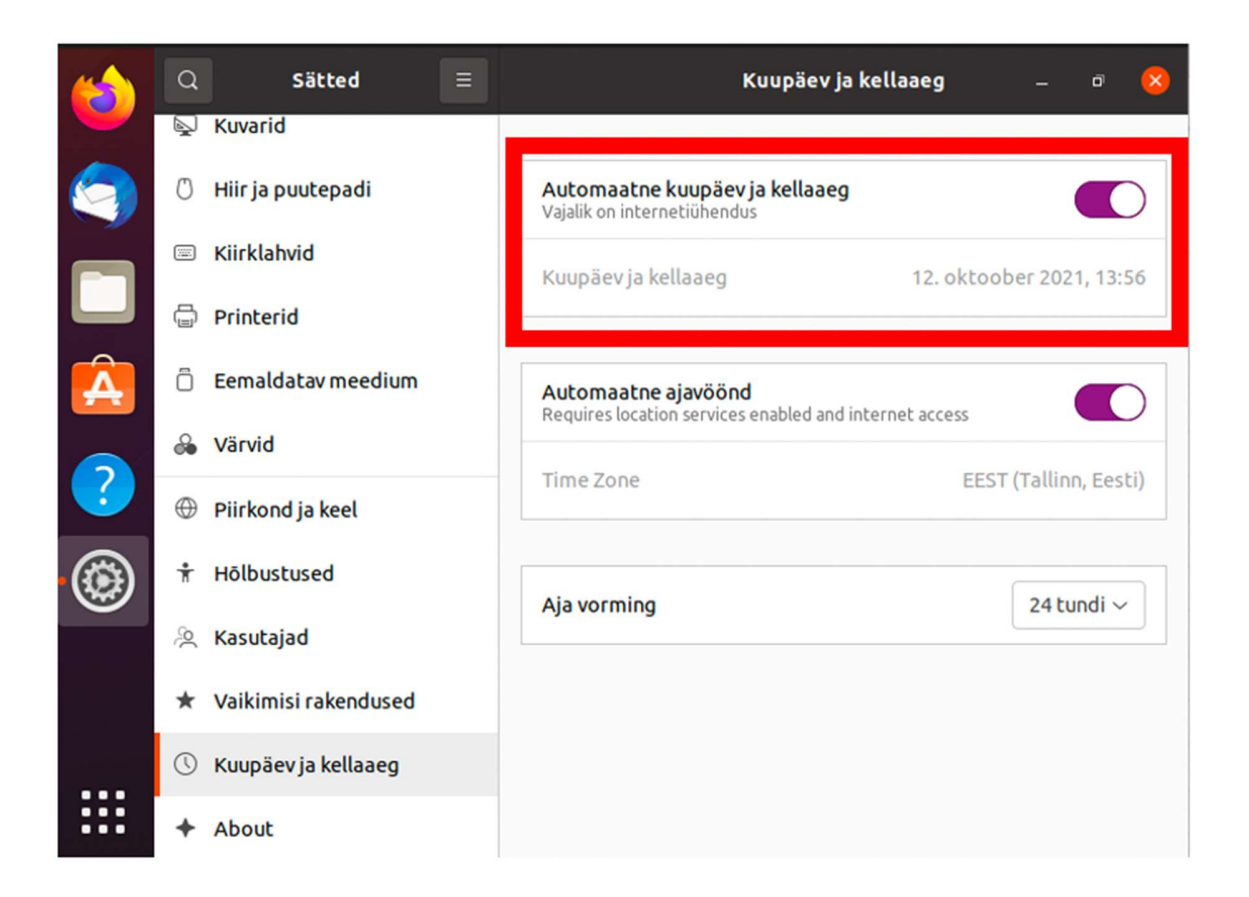

Mõnel vanemal Linuxi versioonil võib avaneda lahter NTP Server, selles tehke omapoolne valik või sisestage näiteks ntp.aso.ee.